**[楼依帆](https://zhiliao.h3c.com/User/other/0)** 2006-07-31 发表

```
S8500交换机实现BGP/MPLS VPN技术介绍
一、简单原理介绍
BGP/MPLS VPN的主要原理是:利用BGP在运营商骨干网上传播VPN的私网路由信
息,用MPLS来转发VPN业务流。
下面从VPN路由信息的发布和VPN报文转发两个方面介绍BGP/MPLS VPN的实现。
VPN路由信息发布:
(1)CE到PE间的路由信息交换
PE可以通过静态路由、RIP (应支持多实例)、OSPF (应支持多实例) 或EBGP学习
到与它相连的CE的路由信息,并将此路由安装到VPN-instance中。
(2)入口PE到出口PE的路由信息交换
入口PE路由器利用MBGP穿越公网,把它从CE学习到的路由信息发布给出口PE(带
着MPLS标签),同时,获得出口PE学习到的CE路由信息。
PE之间通过IGP (如RIP、OSPF) 或者配置静态路由来保证VPN内部节点之间的连通
性。
(3)PE之间的LSP建立
为了使用MPLS LSP转发VPN的数据流量,一定要在PE之间建立LSP。从CE接收报文
并建立标签栈的PE路由器是Ingress LSR, BGP的下一跳(即出口PE路由器)是Engr
ess LSR。使用LDP建立LSP将在PE之间形成全连接的LSP。
(4) PE到CE间的路由信息交换
CE可以通过静态路由、RIP、OSPF、或EBGP,从相连的PE上学习远端的VPN路由
\bullet经过以上的步骤,CE之间将建立可达的路由,完成VPN私网路由信息在公网上的传播
\bulletVPN报文的转发:
VPN报文在入口PE路由器上形成两层标签栈:
内层标签,也称MPLS标签,是由出口PE向入口PE发布路由时由M-BGP分配的(安
装在VPN转发表中),在标签栈中处于栈底位置。当从公网上发来的VPN报文从PE到
达CE时,根据标签查找MPLS转发表就可以从指定的接口将报文发送到指定的CE或者
Site。
外层标签,也称LSP的初始化标签,由MPLS LDP分配,指示了从入口PE到出口PE的
一条LSP,在标签栈中处于栈顶位置。VPN报文利用这层标签的交换,就可以沿着LS
P到达对端PE。
二、S8500典型配置实例
2.1 组网需求
CE1、CE2构成VPNA;
VPNA使用的VPN-target属性为100:1;
PE、P为支持MPLS的Quidway交换机,CE为一般的三层交换机。
2.2 组网图
               Man-interface10
                            Man -interface 20
               ip add ress 100 0.0.2 24
                            io address 100 0.1.1 24
                                      atb3000eth3/1/18
                                      Man-interface20
       in add 1000 0 1 24
                                      ip add 1000.1.2
        Man-interface 10
            Ŧ
 Loop BackO
                                       T
                                             .<br>Loop Back D:<br>padd 200.0.0.2.32
                  PEA
                                 PEB
 int \cdot 200.00132ip add 1000.124
                                ip add 10.0.1.1.24
              eth3/1/24
                                eth3/2/1
               Man-interface20
                                Man-intenta ce10
                                       eth0/8
           eth0/1
          ip add 100.0.2.24
                                       ip add 100.1.2
   CE1
                                                CE2
2.3 配置命令
```
Switch PE A的配置:

[PEA-vlan10]port eth3/1/18 [PEA -vlan10]int vlan 10 [PEA -Vlan-interface10]ip add 100.0.0.1 24 [PEA]mpls lsr-id 100.0.0.1 [PEA]mpls [PEA]mpls ldp #在接口上启动mpls。 [PEA -Vlan-interface10]mpls [PEA -Vlan-interface10]mpls ldp en [PEA -Vlan-interface10]vlan 20 [PEA -vlan20]port eth3/1/24 #创建vpn-instance实例,并设置RD、RT。 [PEA]ip vpn-instance 1 [PEA-vpn-1]route-distinguisher 100:1 [PEA-vpn-1]vpn-target 100:1 both #PEA和CE1之间利用BGP来交换路由。 [PEA]bgp 100 [PEA-bgp]ipv4-family vpn-instance 1 [PEA-bgp-af-vpn-instance]import-route direct [PEA-bgp-af-vpn-instance]group 10 ex [PEA-bgp-af-vpn-instance]peer 10.0.0.2 group 10 as-number 65000 [PEA-bgp-af-vpn-instance]int vlan20 #vpn实例和int vlan20绑定。 [PEA-Vlan-interface20]ip binding vpn-instance 1 [PEA-Vlan-interface20]ip add 10.0.0.1 24 #设置loopback接口,并使掩码位32位,此接口地址用来触发mpls标签的生成和传递 。 [PEA-LoopBack0]ip add 200.0.0.1 32 #使能ospf来传递PEA和P之间的路由。 [PEA]ospf [PEA-ospf-1]area 0 [PEA-ospf-1-area-0.0.0.0]network 100.0.0.1 0.0.0.255 [PEA-ospf-1-area-0.0.0.0]network 200.0.0.1 0.0.0.0 [PEA-ospf-1]import-route direct #设置PEA和PEB之间为IBGP邻居。同时传递IPV4族路由。 [PEA]bgp 100 [PEA-bgp]group 200 in [PEA-bgp]peer 200.0.0.2 connect-interface loopback 0 [PEA-bgp]ipv4-family vpnv4 [PEA-bgp-af-vpn]peer 200 enable [PEA-bgp-af-vpn]peer 200.0.0.2 group 200 P的基本配置: [P]mpls lsr-id 100.0.0.2 [P]mpls [P]mpls ldp [P]vlan 10 [P-vlan10]port eth3/1/18 [P-vlan10]int vlan 10 [P-Vlan-interface10]ip address 100.0.0.2 255.255.255.0 #在接口上使能mpls。 [P-Vlan-interface10]mpls [P-Vlan-interface10]mpls ldp enable [P]vlan 20 [P-vlan20]port eth3/1/24 [P-vlan20]int vlan 20 [P-Vlan-interface20]ip address 100.0.1.1 255.255.255.0 [P-Vlan-interface20]mpls [P-Vlan-interface20]mpls ldp enable [P]ospf [P-ospf-1]area 0 [P-ospf-1-area-0.0.0.0]network 100.0.0.0 0.0.0.255 [P-ospf-1-area-0.0.0.0]network 100.0.1.0 0.0.0.255

[PEA ]vlan 10

Switch PEB的配置: [PEB]mpls lsr-id 100.0.0.1 [PEB]mpls [PEB]mpls ldp [PEB]vlan 20 [PEB-vlan20]port eth3/1/1 [PEB-vlan20]int vlan 10 [PEB-Vlan-interface20]ip add 100.0.1.2 24 #在接口上启动mpls。 [PEB-Vlan-interface20]mpls [PEB-Vlan-interface20]mpls ldp en [PEB-Vlan-interface20]vlan 10 [PEB-vlan10]port eth3/2/1 #创建vpn-instance实例,并设置RD、RT。 [PEB]ip vpn-instance 1 [PEB-vpn-1]route-distinguisher 100:1 [PEB-vpn-1]vpn-target 100:1 both #PEB和CE1之间利用BGP来交换路由。 [PEB]bgp 100 [PEB-bgp]ipv4-family vpn-instance 1 [PEB-bgp-af-vpn-instance]import-route direct [PEB-bgp-af-vpn-instance]group 10 ex [PEB-bgp-af-vpn-instance]peer 10.0.1.2 group 10 as-number 65001 [PEB-bgp-af-vpn-instance]int vlan10 #vpn实例和int vlan10绑定。 [PEB-Vlan-interface10]ip binding vpn-instance 1 [PEB-Vlan-interface10]ip add 10.0.1.1 24 #设置loopback接口,并使掩码位32位,此接口地址用来触发mpls标签的生成和传递  $\bullet$ [PEB]int loop 0 [PEB-LoopBack0]ip add 200.0.0.2 32 #使能ospf来传递PEA和P之间的路由。 [PEB]ospf [PEB-ospf-1]area 0 [PEB-ospf-1-area-0.0.0.0]network 100.0.1.2 0.0.0.255 [PEB-ospf-1-area-0.0.0.0]network 200.0.0.2 0.0.0.0 [PEB-ospf-1]import-route direct #设置PEB和PEA之间为IBGP邻居。同时传递IPV4族路由。 [PEB]bgp 100 [PEB-bgp]group 200 in [PEB-bgp]peer 200.0.0.1 group 200 [PEB-bgp]peer 200.0.0.1 connect-interface LoopBack 0 [PEB-bgp]ipv4-family vpnv4 [PEB-bgp-af-vpn]peer 200 enable [PEB-bgp-af-vpn]peer 200.0.0.1 group 200 **三、正常状态信息查看** #显示mpls lsp的信息,可以看出有两条lsp信息,分别是200.0.0.1和200.0.0.2。其中2 00.0.0.2的下一跳是100.0.0.2,即为P。 [PEA]dis mpls lsp LSP Information: Ldp Lsp NO FEC NEXTHOP I/O-LABEL OUT-INTERFACE 1 200.0.0.1/32 127.0.0.1 3/----- ------- 2 200.0.0.2/32 100.0.0.2 -----/1024 Vlan10 TOTAL: 2 Record(s) Found. #显示vpn实例1的bgp vpnv4路由,可以看到路由表中存在到10.0.0.0的路由,下一跳 是200.0.0.1, 即PEA。 [PEB]dis bgp vpnv4 vpn 1 rou Flags: # - valid ^ - active I - internal D - damped H - history S - aggregate suppressed B - balance Dest/Mask Next-Hop Med Local-pref Origin Path Route Distinguisher:100:1 (VPN instance:1) #^I 10.0.0.0/24 200.0.0.1 0 100 INC #^ 10.0.1.0/24 0.0.0.0 0 INC

Routes total: 2 #显示PEB的路由表,发现并没有vpn实例1中的路由条目,可见,其路由是相互独立 的。 [PEB]dis ip rou Routing Table: public net Destination/Mask Protocol Pre Cost Nexthop Interface 100.0.0.0/24 OSPF 10 20 100.0.1.1 Vlan-interface20 100.0.1.0/24 DIRECT 0 0 100.0.1.2 Vlan-interface20 100.0.1.2/32 DIRECT 0 0 127.0.0.1 InLoopBack0 127.0.0.0/8 DIRECT 0 0 127.0.0.1 InLoopBack0 127.0.0.1/32 DIRECT 0 0 127.0.0.1 InLoopBack0 200.0.0.1/32 OSPF 10 21 100.0.1.1 Vlan-interface20 200.0.0.2/32 DIRECT 0 0 127.0.0.1 InLoopBack0 #显示mpls lsp,可见有两条lsp,其中200.0.0.1的下一跳是100.0.1.1。 [PEB]dis mpls lsp LSP Information: Ldp Lsp NO FEC NEXTHOP I/O-LABEL OUT-INTERFACE 1 200.0.0.1/32 100.0.1.1 -----/1024 Vlan20 2 200.0.0.2/32 127.0.0.1 3/----- ------- TOTAL: 2 Record(s) Found. CE1的基本配置: [CE1]bgp 65000 [CE1-bgp]group 10 ex [CE1-bgp]peer 10.0.0.1 group 10 as 100 [CE1-bgp]import-route direct [CE1]int eth0/1 [CE1-Ethernet0/1]ip add 10.0.0.2 24 #显示CE1的路由表,可见有一条bgp路由,可以到达10.0.1.0,即可到CE2。 [CE1]dis ip rou Routing Table: public net Destination/Mask Protocol Pre Cost Nexthop Interface 10.0.0.0/24 DIRECT 0 0 10.0.0.2 Ethernet0/1 10.0.0.2/32 DIRECT 0 0 127.0.0.1 InLoopBack0 10.0.1.0/24 BGP 256 0 10.0.0.1 Ethernet0/1 127.0.0.0/8 DIRECT 0 0 127.0.0.1 InLoopBack0 127.0.0.1/32 DIRECT 0 0 127.0.0.1 InLoopBack0 CE2的基本配置: [CE2]vlan 20 [CE2-vlan20]port eth0/8 [CE2-vlan20]int vlan20 [CE2-Vlan-interface20]ip add 10.0.1.2 255.255.255.0 [CE2-Vlan-interface20]bgp 65001 [CE2-bgp]peer 10.0.1.1 group 10 #显示bpg的peer对象,看出是peer的地址是10.0.1.1。 [CE2-bgp]dis bgp peer Peer AS-number Ver Queued-Tx Msg-Rx Msg-Tx Up/Down State 10.0.1.1 100 4 0 0 0 00:00:55 Connect #下图是10.0.0.2ping 10.0.1.2时, 在PEA上抓到的包, 可以看到, 传递的数据打上了 两层的mpls标签。<mark>2 mptspeteth3118 - Etherent</mark><br>| Elle Edit View Go Capture Analyze Statistics Help 製質愛愛愛IPB×を出す↓→6刊はIBIQQQ国|製区器火 - Expression... Clear Apply and the Protocol Info Source Destination 12.000531 100.0.0  $\begin{array}{c} 12\ 14, 545634\ 10, 0, 0, 2\\ 13\ 14, 547423\ 10, 0, 1, 2\\ 14\ 14, 557626\ 10, 0, 0, 2\\ 15\ 14, 561116\ 10, 0, 1, 2\\ 16\ 14, 567624\ 10, 0, 0, 2 \end{array}$ TCMP Echo (ping) request<br>TCMP Echo (ping) reply<br>TCMP Echo (ping) reply<br>TCMP Echo (ping) reply<br>TCMP Echo (ping) request  $10.0.1.2$ <br> $10.0.0.2$ <br> $10.0.1.2$ <br> $10.0.0.2$ <br> $10.0.1.2$ 16 14.567624 10.0.0.2<br>
In Figure Echo (ping) request<br>
Firman II (100 bytes on wire, 100 bytes captured)<br>
Ethernet II, Src: 10.0.0.1 (00:0f:e2:12:04), 0st: Hangzhou.27:26:00 (00:0f:e2:27:26:00)<br>
0st:haten: Hangzhou.27:26:00 Version: 4<br>Header length: 20 bytes<br>Tofferentiated services Field: 0x00 (0scr 0x00: Default; ECN: 0x00)<br>Total Length: 84<br>Identification: 0x00ce (206)<br>Identification: 0x00ce (206)

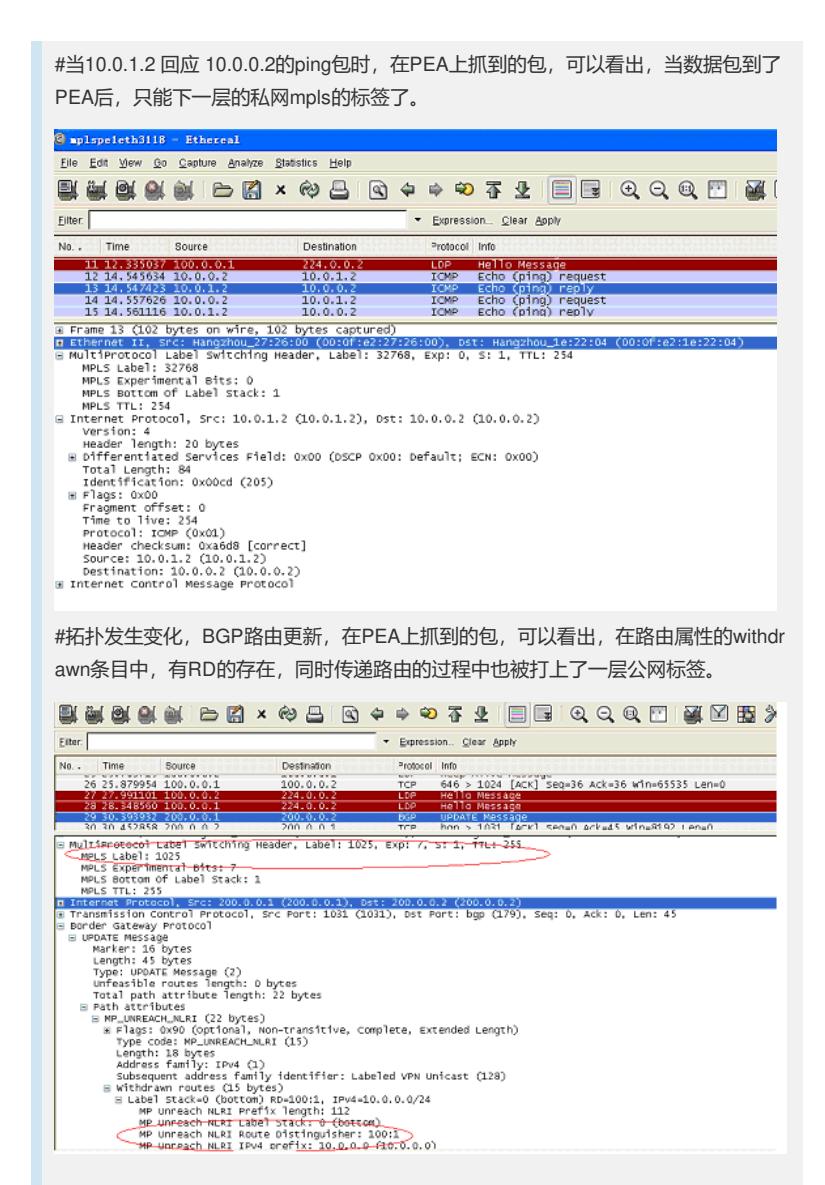